### **MediFox** ambulant Update-Information 09|2020

### Update-Information zur Version 10.22

**MediFox ambulant jetzt mit KI-gestützter Tourenplanung**

Mit der neuen KI-gestützten Tourenplanung in MediFox ambulant gelingt die Erstellung effizienter Touren auf Knopfdruck. Darüber hinaus können jetzt auch Medikamente abgesetzt und neu aufbereitete Medikationspläne gedruckt werden. Mehr dazu erfahren Sie auf den folgenden Seiten dieser Update-Information:

**Übersicht**

- **Pflege- und Betreuungsdokumentation [Seite 2](#page-1-0)**
- Personaleinsatzplanung [Seite 3](#page-2-0)
- Allgemeine Neuerungen - [Seite 7](#page-6-0)

### **Wichtiger Hinweis für Kunden mit MediFox CareMobile**

**bzw. dem Doku-CarePad:** Durch das Update wird die Datenbankstruktur am Server verändert. Um alle erfassten Daten an den Server zu übermitteln, synchronisieren Sie bitte möglichst vor dem Update alle mobilen Geräte und prüfen Sie auch mit den Mobilgeräten, ob Updates vorhanden sind und installieren Sie diese.

Nach dem Updaten der PC-Version und der mobilen Geräte laden Sie die Datenbank bitte neu vom Server, um weiter synchronisieren zu können.

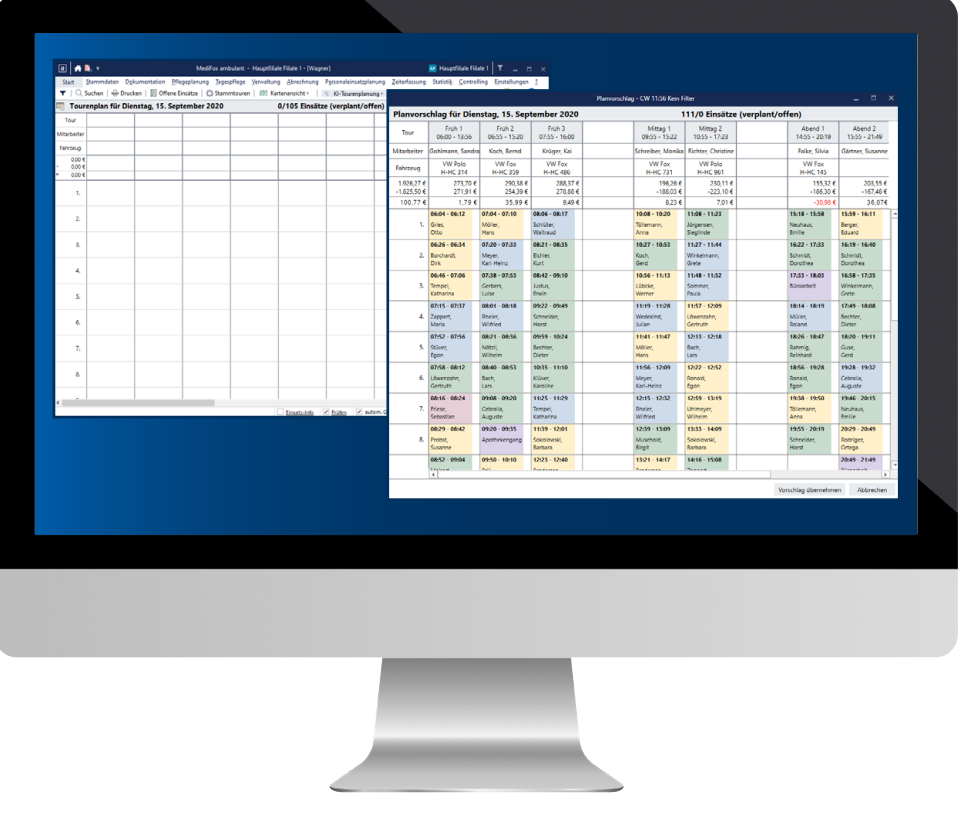

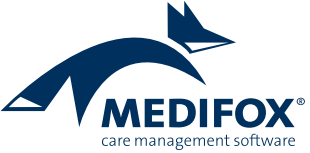

### <span id="page-1-0"></span>Pflege-und Betreuungsdokumentation

**Erweiterte Medikamentenverwaltung**

#### **Medikamente absetzen**

Ab jetzt können Sie die Medikamente Ihrer Klienten offiziell absetzen, wenn diese nicht mehr verabreicht werden sollen. Wählen Sie dazu unter Dokumentation / Medikation ein Medikament aus und klicken Sie dann auf die neue Schaltfläche "Absetzen" **1** . In dem sich öffnenden Dialog können Sie dann auswählen, zu welchem Datum das Medikament abgesetzt werden soll **2** . Sie können das Medikament also direkt absetzen oder ein zukünftiges Datum wählen. Wird das Medikament an dem ausgewählten Datum mehrmals verabreicht, beispielsweise am Morgen und am Abend, können Sie unter "Letzte Verabreichung" zudem auswählen, welche der planmäßigen Verabreichungen die letzte sein soll. Beispielsweise verabreichen Sie das Medikament noch am Morgen aber nicht mehr am Abend. Im Feld "Abgesetzt von" können Sie den Arzt auswählen, der das Absetzen des Medikaments verordnet hat. Ergänzende Informationen dazu lassen sich im Bemerkungsfeld festhalten. Nach dem Speichern dieser Angaben wird das Medikament zu dem angegebenen Zeitpunkt abgesetzt und damit auch nicht mehr in der Wiedervorlage aufgeführt.

#### **Neuer Ausdruck des Medikationsplans**

Der Ausdruck des Medikationsplans der Klienten wurde umfassend überarbeitet und ist nun noch übersichtlicher und informativer. So werden zu den Medikamenten und deren Wirkstoffen auch die genauen Verabreichungszeitpunkte, die Verabreichungsformen und viele weitere Angaben in einer übersichtlichen Tabellenform aufgeführt **3** . Um den Ausdruck zu erstellen, klicken Sie unter Dokumentation / Medikation in der Symbolleiste auf "Drucken" und wählen Sie in dem sich öffnenden Druckdialog die Vorlage "Medikation" aus.

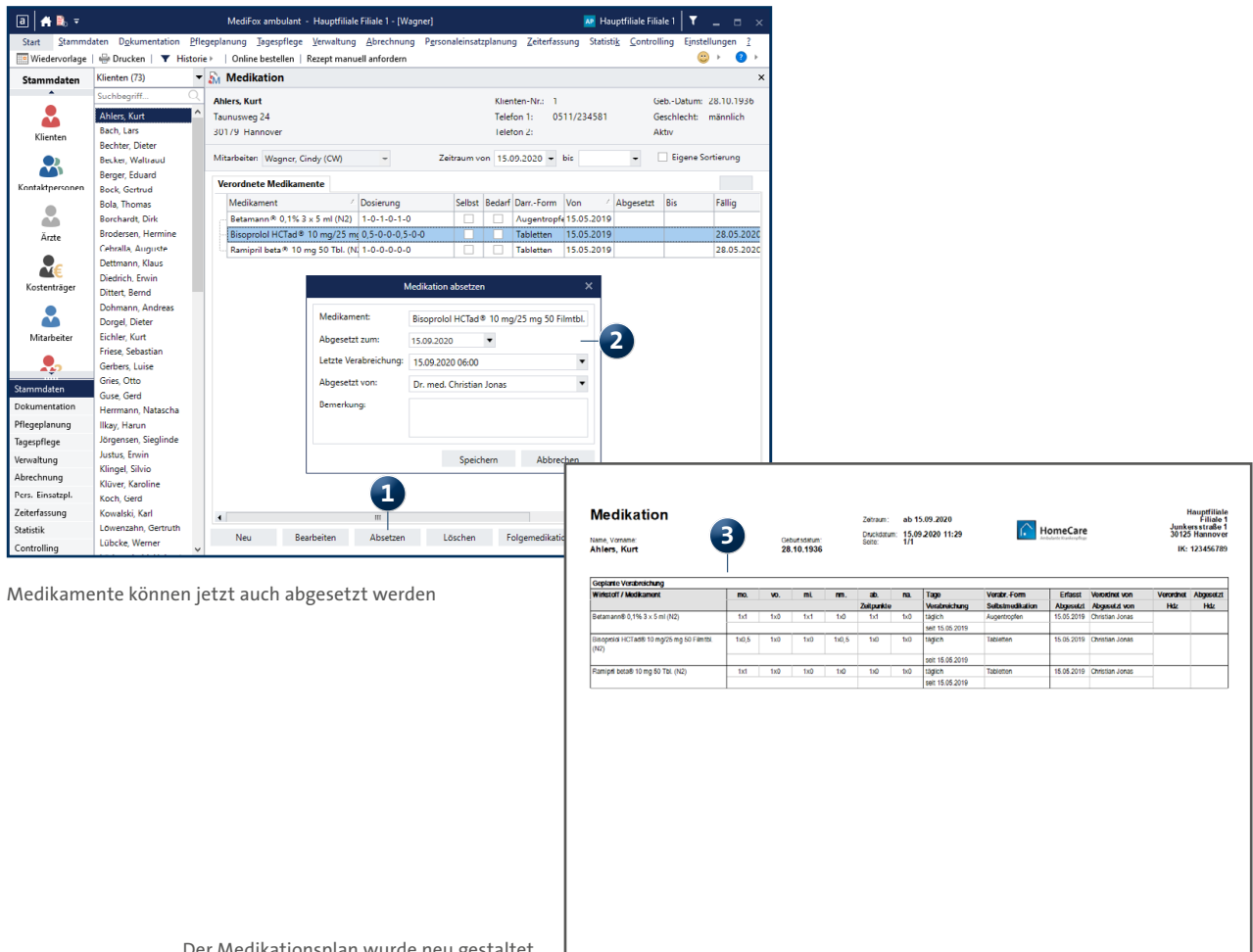

## <span id="page-2-0"></span>Personaleinsatzplanung

**NEU: KI-Tourenplanung in MediFox ambulant**

### **Die KI-gestützte Tourenplanung**

Noch nie war es so einfach, in kürzester Zeit professionelle Tourenpläne zu erstellen, wie mit der neuen KI-gestützten Tourenplanung von MediFox ambulant. Auf Knopfdruck generiert die Software intelligente Planvorschläge nach Ihren individuellen Anforderungen, die Sie mit einem Klick als feste Touren übernehmen können.

Die Berechnung idealer Touren erfolgt auf Grundlage individuell einstellbarer Parameter. Präferenzen wie möglichst kurze Fahrtstrecken oder Fahrzeiten, pünktliche Ankunftszeiten und viele mehr lassen sich nach Ihren persönlichen Bedürfnissen gewichten.

**Hinweis:** Die KI-Tourenplanung ist optional erhältlich. Wenn Sie diese zusätzliche Funktionalität nutzen möchten, wenden Sie sich bitte an den MediFox Kundenservice oder Ihren Vertriebsbeauftragten.

Und so nutzen Sie die KI-Tourenplanung: Rufen Sie zunächst in MediFox ambulant die "Tourenplanung für Tag" auf. Haben Sie für den ausgewählten Tag bereits Touren zusammengestellt, können Sie mithilfe der KI-Tourenplanung einen alternativen, optimierten Planvorschlag erstellen lassen. Haben Sie noch keine Touren angelegt, übernimmt die Software auch die gesamte Planung für Sie.

Klicken Sie einfach in der Symbolleiste auf die Schaltfläche "KI-Tourenplanung" und wählen Sie die Option "Planvorschlag anfordern" aus **1** 

In dem sich öffnenden Dialog können Sie zunächst den Tag einstellen, für den die Touren geplant werden sollen. Über den Filter auf der rechten Seite lässt sich die Planung zudem auf Filialeinheiten wie beispielsweise Bezirke oder Pflegeteams beschränken **2** .

Geschlechterpräferenz

Dienstzeiten prüfen

▼ Hauswirtschaftseinsätze einbeziehen

Bezeichnung Planvorschlag: CW 11:56 Kein Filter

 $\blacktriangledown$  Zeitliche Lücken, die aus den Einsatzzeiten der Leistungsplanung resultieren ▼ Besuchshäufigkeit bei der Mitarbeiterzuordnung berücksichtiger

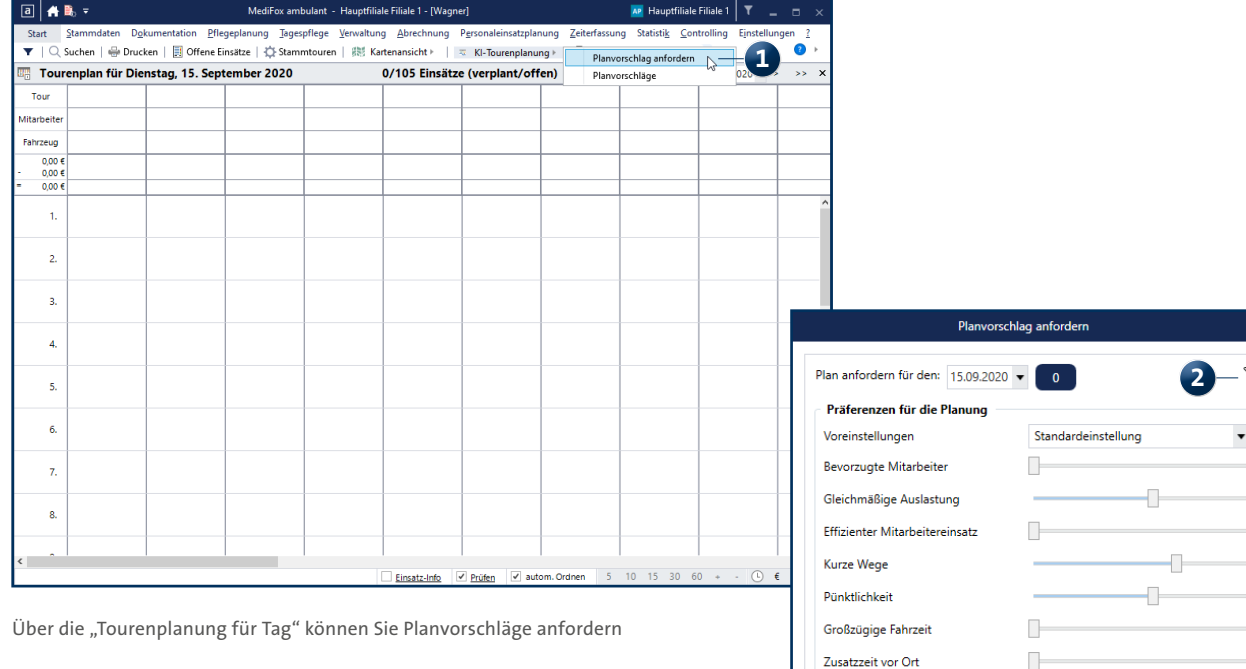

Die Planvorschläge lassen sich nach individuellen Präferenzen gewichten

Plan anfordern Abbrechen

Im Bereich "Präferenzen für die Planung" stellen Sie ein, wie die Software die einzelnen Parameter bei der Tourenplanung gewichten soll. Sie können die Parameter völlig individuell einstellen, aber auch die praktischen Voreinstellungen nutzen. Folgende Voreinstellungen stehen Ihnen zur Auswahl:

- Standardeinstellung: Mit der Standardeinstellung werden die verschiedenen Präferenzen möglichst ausgewogen gewichtet, damit alle Akteure von der optimierten Planung profitieren.
- Kundenorientiert: Hier liegen die Präferenzen auf Pünktlichkeit, dem Einsatz der von den Klienten bevorzugten Mitarbeiter und deren Geschlecht.
- Mitarbeiterorientiert: Hier liegen die Präferenzen bei einer gleichmäßigen Auslastung der Arbeitseinsätze und möglichst kurzen bzw. ausgeglichenen Fahrtwegen.
- Ökonomisch effizient: Hier liegen die Präferenzen überwiegend bei kurzen Fahrtwegen und möglichst pünktlichen Einsatzzeiten.

Möchten Sie die einzelnen Parameter individuell gewichten, verschieben Sie die Regler einfach von links (0) für niedrige Priorität nach rechts (9) für hohe Priorität. Die Software wird daraufhin Touren ermitteln, die Ihre Wünsche bestmöglich berücksichtigen. Die einzelnen Parameter wirken sich dabei wie folgt aus:

- Bevorzugte Mitarbeiter: Durch diese Optimierungsrichtung werden die bevorzugten Mitarbeiter aus den Stammdaten bevorzugt bei den entsprechenden Einsätzen eingeplant sowie Mitarbeiter, die einer Stammtour aus der Leistungsplanung zugeordnet sind, besonders für die entsprechenden Einsätze berücksichtigt. Dies verbessert die Kundenbindung und Kundenzufriedenheit, die Konstanz und damit natürlich auch die Effizienz der Leistungserbringung.
- Gleichmäßige Auslastung: Je höher diese Optimierungsrichtung gewählt wird, desto gleichmäßiger werden die Aufträge auf die Mitarbeiter verteilt – natürlich unter Berücksichtigung von Qualifikationen und den anderen Optimierungszielen. Als Resultat werden die Mitarbeiter tendenziell prozentual gleichmäßiger mit Aufträgen bei den Klienten eingeplant.
- **Effizienter Mitarbeitereinsatz:** Je höher diese Optimierungsrichtung gewählt wird, desto mehr wird im Optimierungsprozess angestrebt, weitere Aufgaben in bestehende Touren von Mitarbeitern einzupflegen und tendenziell mit weniger Mitarbeitern/Touren bzw. volleren Touren zu planen.
- Kurze Wege: Je höher diese Optimierungsrichtung gewählt wird, desto mehr werden kurze Wegstrecken im Optimierungsprozess angestrebt. Hierbei werden auch Rush-Hours vermieden und die Touren so gelegt, dass die Wege nicht nur "kurz" sind – sondern auch Verkehrshindernisse möglichst vermeiden.
- Pünktlichkeit: Je höher diese Optimierungsrichtung gewählt wird, desto mehr wird im Optimierungsprozess Wert darauf gelegt, dass ein (Soll-)Einsatz zur hinterlegten Einsatzzeit aus der Leistungsplanung eingeplant wird. Je nach Kritikalität der Einsatzart wird der Optimierungsprozess einsatzspezifisch mehr oder weniger Abweichung gestatten – sofern eine solche nötig ist, um einen realisierbaren Plan zu erstellen.
- Großzügige Fahrzeit: Mit dieser Gewichtung kann die durch akkurate Verkehrsprognosen und auf Basis von "üblichen" Fahrprofilen errechnete Fahrzeit anteilig/prozentual verlängert werden, um eine "Entspannung" des Tourenplans zu erzeugen und den Mitarbeitern beispielsweise Zeit für das Suchen eines Parkplatzes einzuräumen oder einfach ein entspannteres Fahren zu ermöglichen. Auf diese Weise können Sie den Tourenplan auch den individuellen Eigenschaften und Charakteren Ihres Teams und Ihres Dienstes anpassen lassen.
- Zusatzzeit vor Ort: Mit dieser Gewichtung kann die seitens der Stammdaten bereitgestellte Einsatzzeit anteilig/ prozentual verlängert werden, um eine "Entspannung" des Tourenplans zu erzeugen und den Mitarbeitern beispielsweise Zeit für zusätzliche spontane Aufgaben vor Ort einzuräumen oder für ein entspannteres Arbeiten.
- Geschlechterpräferenz: Mit dieser Optimierungsoption wird in der Optimierung angestrebt, für jeden Einsatz einen Mitarbeiter des Geschlechts nach den Wünschen der Klienten zuzuordnen. Dies verbessert die Kundenzufriedenheit und damit die Effizienz der Leistungserbringung.

Welche Mitarbeiter arbeiten und für die Touren infrage kommen, weiß das System durch die direkte Anbindung an die Dienstplanung automatisch. Mit einem Klick auf die Schaltfläche "Dienstzeiten prüfen" 1 können Sie die Dienstzeiten Ihrer Mitarbeiter überprüfen und bei Bedarf an die aktuellen Anforderungen der Tourenplanung anpassen. In dem sich öffnenden Dialog werden alle bereits eingeplanten Mitarbeiter mit deren Dienstbeginn und Dienstende angezeigt. Sie können die Zeiten einfach verlängern oder verkürzen. Möchten Sie bestimmte Mitarbeiter von der Tourenplanung ausschließen, entfernen Sie einfach die jeweiligen Haken **2** .

Mit ergänzenden Optionen können Sie jetzt noch einstellen, dass beispielsweise Hauswirtschaftseinsätze in die Tourenplanung einbezogen werden oder zeitliche Lücken

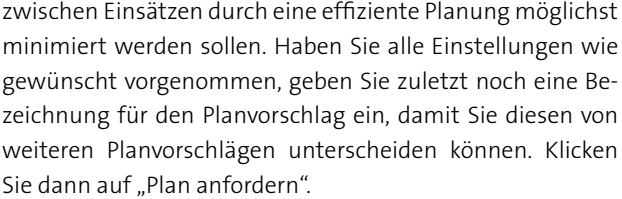

Die Software stellt nun automatisch Touren unter Berücksichtigung Ihrer individuellen Präferenzen zusammen. Dieser Vorgang kann einige Minuten dauern. Sie können in der Zwischenzeit normal weiter mit MediFox ambulant arbeiten. Sobald der Planvorschlag fertiggestellt ist, werden Sie von MediFox benachrichtigt und können den Planvorschlag aufrufen.

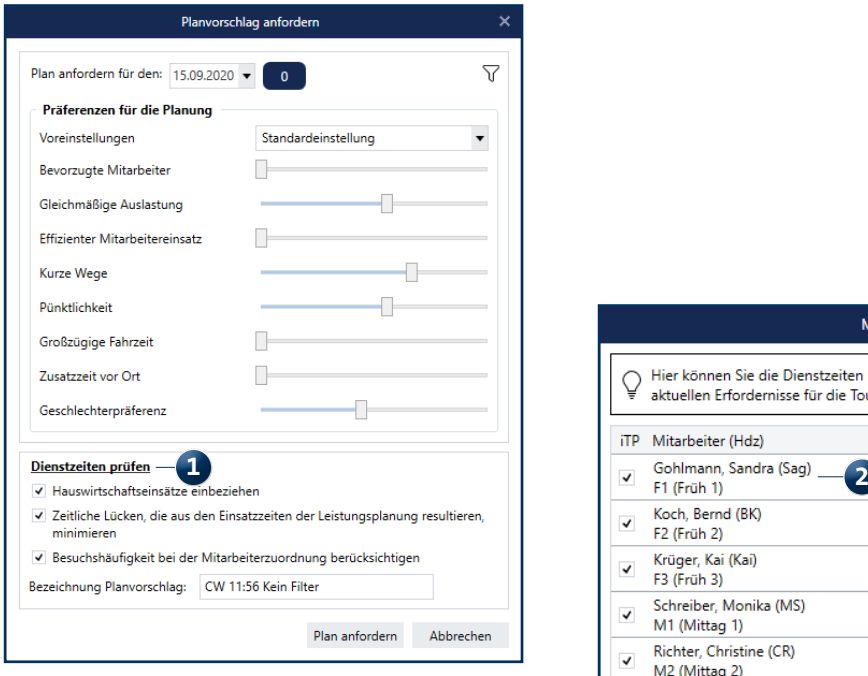

Die Dienstzeiten der Mitarbeiter lassen sich im Rahmen der KI-Tourenplanung direkt prüfen und situativ anpassen

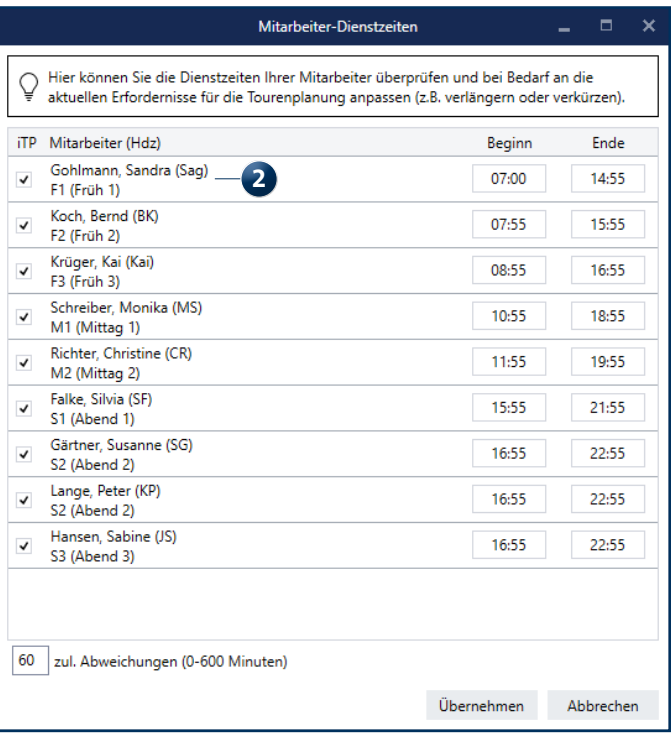

Noch während MediFox die Touren berechnet, können die eingestellten Parameter für einen weiteren, alternativen Planvorschlag verändert werden. Alle erstellten Planvorschläge werden gespeichert und lassen sich anschließend miteinander vergleichen, sodass ersichtlich ist, wie sich die Ergebnisse je nach gewählten Präferenzen unterscheiden. So ist für jeden Anspruch die ideale Tour dabei. Um die bisherigen Planvorschläge aufzurufen, klicken Sie in der Symbolleiste wieder auf "KI-Tourenplanung" und wählen den Punkt "Planvorschläge" aus. In dem sich öffnenden Dialog werden Ihnen auf der linken Seite die bereits erstellten Vorschläge und rechts die dazugehörigen Details angezeigt **1** .

Um die berechneten Touren mit den verplanten Einsätzen und Mitarbeitern anzuzeigen, wählen Sie einen Vorschlag aus und klicken auf "Plan anzeigen". Der fertige Planvorschlag wird separat im Vordergrund geöffnet, sodass Sie den Vorschlag beispielsweise mit einer bereits manuell erstellten Planung abgleichen und sich so für das für Sie beste Ergebnis entscheiden können **2** . Am Ende genügt ein Klick auf "Vorschlag übernehmen", um den Planvorschlag als feste Tourenplanung zu übernehmen. Sollten sich die Umstände später verändern, können Sie natürlich jederzeit erneut einen Planvorschlag anfordern. Die KI-Tourenplanung ist damit von Anfang bis Ende vollkommen flexibel.

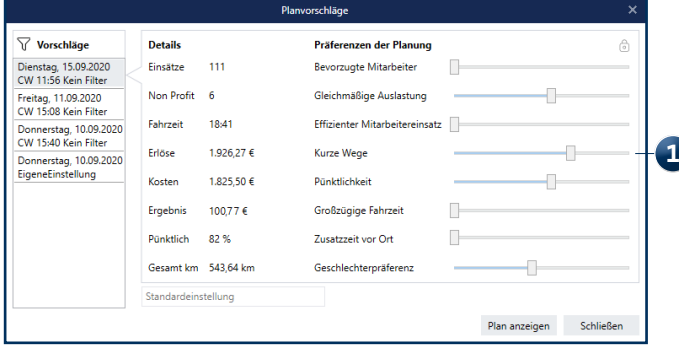

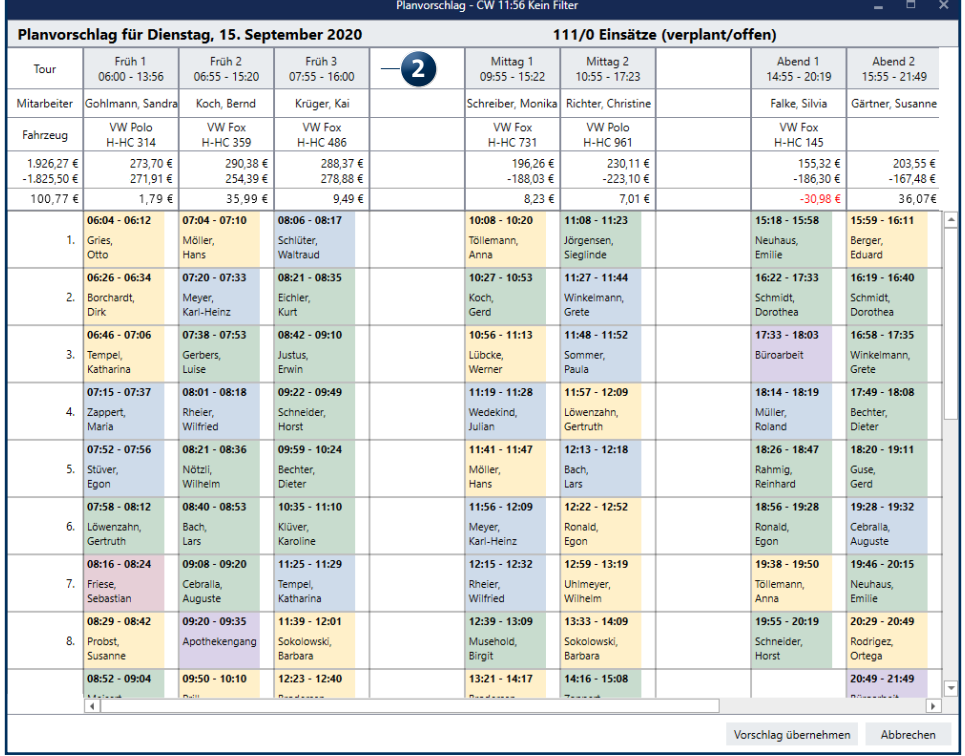

# <span id="page-6-0"></span>Allgemeine Neuerungen

**Praktische Anpassungen und Erweiterungen**

#### **Neuer Info-Bereich in der Wiedervorlage**

In der Schnellstartmaske von MediFox ambulant werden Sie bereits über wichtige Neuigkeiten von MediFox informiert, beispielsweise über verfügbare Updates und neue Module. Damit Sie diese wichtigen Informationen auch dann erhalten, wenn Sie bevorzugt mit der Wiedervorlage arbeiten, wurde die Wiedervorlage ebenfalls um diesen Info-Bereich erweitert. Diesen finden Sie in der Wiedervorlage unten rechts **1** . So sind Sie jederzeit gut informiert und können direkt auf Neuerungen und Erweiterungen reagieren.

**Hinweis zum Bearbeiten der Vergütungsvereinbarungen und Leistungen** 

Die Vergütungsvereinbarungen einschließlich der dazugehörigen Leistungen stellen das Regelwerk Ihrer Abrechnung dar und sind deshalb für die korrekte Abrechnung der Leistung von wesentlicher Bedeutung. Entsprechend sollten Änderungen an den Vergütungsvereinbarungen und am Leistungskatalog nur von Personen vorgenommen werden, die mit den vielfältigen Einstellungen und Optionen vertraut sind. Daher wird jetzt bei Aufruf der Einstellungen unter Einstellungen / Leistungen / Vergütungsvereinbarungen

bzw. Einstellungen / Leistungen / Leistungskatalog darauf hingewiesen, dass Änderungen massive Auswirkungen auf die Abrechnung haben können. Dieser Hinweis muss erst bestätigt werden, um mit den Einstellungen fortfahren zu können **2** .

**Hinweis:** Sollten Sie sich bei der Konfiguration der Einstellungen unsicher sein, wenden Sie sich bitte grundsätzlich an den MediFox Kundenservice. Unser Servicepersonal unterstützt Sie gerne bei der individuellen Konfiguration Ihrer Abrechnungseinstellungen.

#### **Allgemeine Performance-Optimierungen**

Dienstplan, Tourenplan und Wiedervorlage wurden Leistungsoptimierungen unterzogen, um Ladezeiten zu verkürzen und die Leistungsfähigkeit der Programmbereichen insgesamt zu steigern. Innerhalb dieser Programmbereiche werden große Datenmengen verarbeitet und überprüft, die ein entsprechend performantes System voraussetzen. Die vorgenommenen Optimierungen machen Ihre Software diesbezüglich effizienter und stabiler.

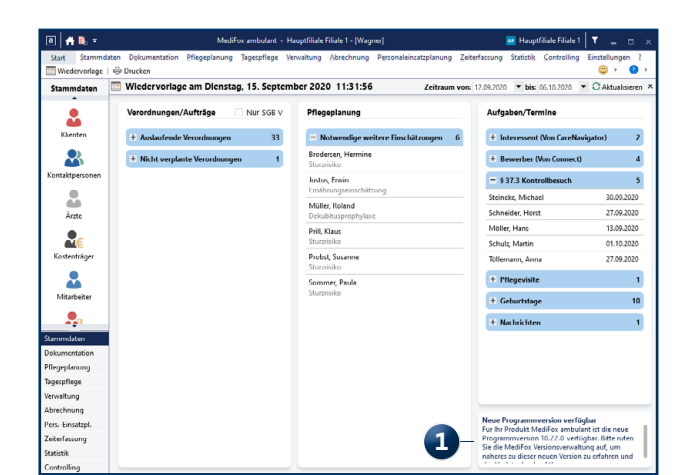

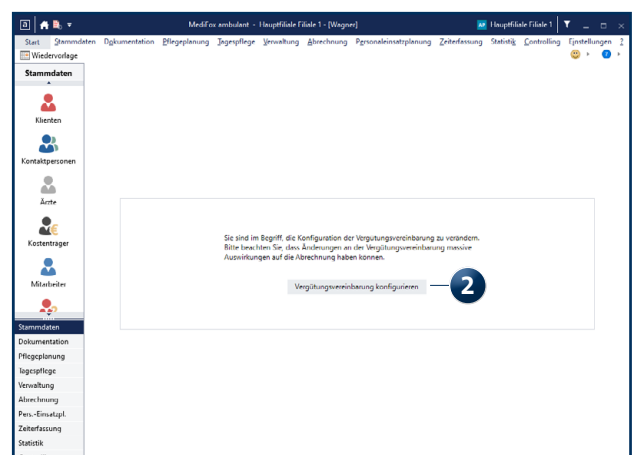

**MediFox GmbH Junkersstraße 1 31137 Hildesheim**

Telefon: 0 51 21. 28 29 1-0 Telefax: 0 51 21. 28 29 1-99 E-Mail: info@medifox.de

Internet: www.medifox.de USt-Id: DE 273 172 894 AG Hildesheim HRB 202124

Sparkasse Hildesheim Goslar Peine IBAN-Nummer: DE08 2595 0130 0000 6816 81 BIC/SWIFT-Code: NOLADE21HIK

7 Geschäftsführung: Christian Städtler, Dr. Thorsten Schliebe, Iris Christiansen